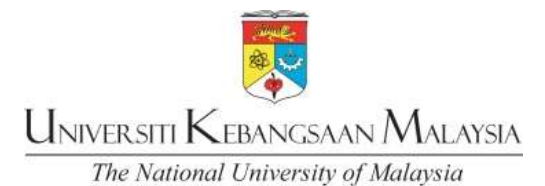

## GARIS PANDUAN LOG IN SISTEM SMPWEB BAGI PELAJAR BAHARU GUIDELINES FOR LOGIN TO SMPWEB FOR NEW STUDENTS

Masuk ke Sistem SMPWEB <u>www.ukm.my/smpweb</u> Go to www.ukm.my/smpweb *Masukkan No. Matrik (No. Pendaftaran) Enter your matric number Masukkan No. Kad Pengenalan Enter your Identity Card No./ Passport No.*  Klik butang 'Capai' Click "Enter" 1 2 3 5 Masukkan kata laluan yang ingin anda gunakan (Kata laluan anda hendaklah mengandungi alfanumerik 8 hingga 12 aksara kombinasi mana-mana huruf, angka dan simbol) Enter a new password This password must include 8 to 12 characters alphanumeric (combination of any alphabet, number and symbol) 4

> Masukkan sekali lagi kata laluan baru untuk pengesahan Re-enter a new password

6

8

7 Klik butang 'Kemaskini Kata Laluan' Click "Update Password"

> Pergi semula ke muka depan SMPWEB www.ukm.my/smpweb dan login menggunakan kata laluan baru

Go to www.ukm.my/smpweb and log in using new password

Any inquiries, please email to helpdeskptm@ukm.edu.my